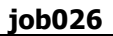

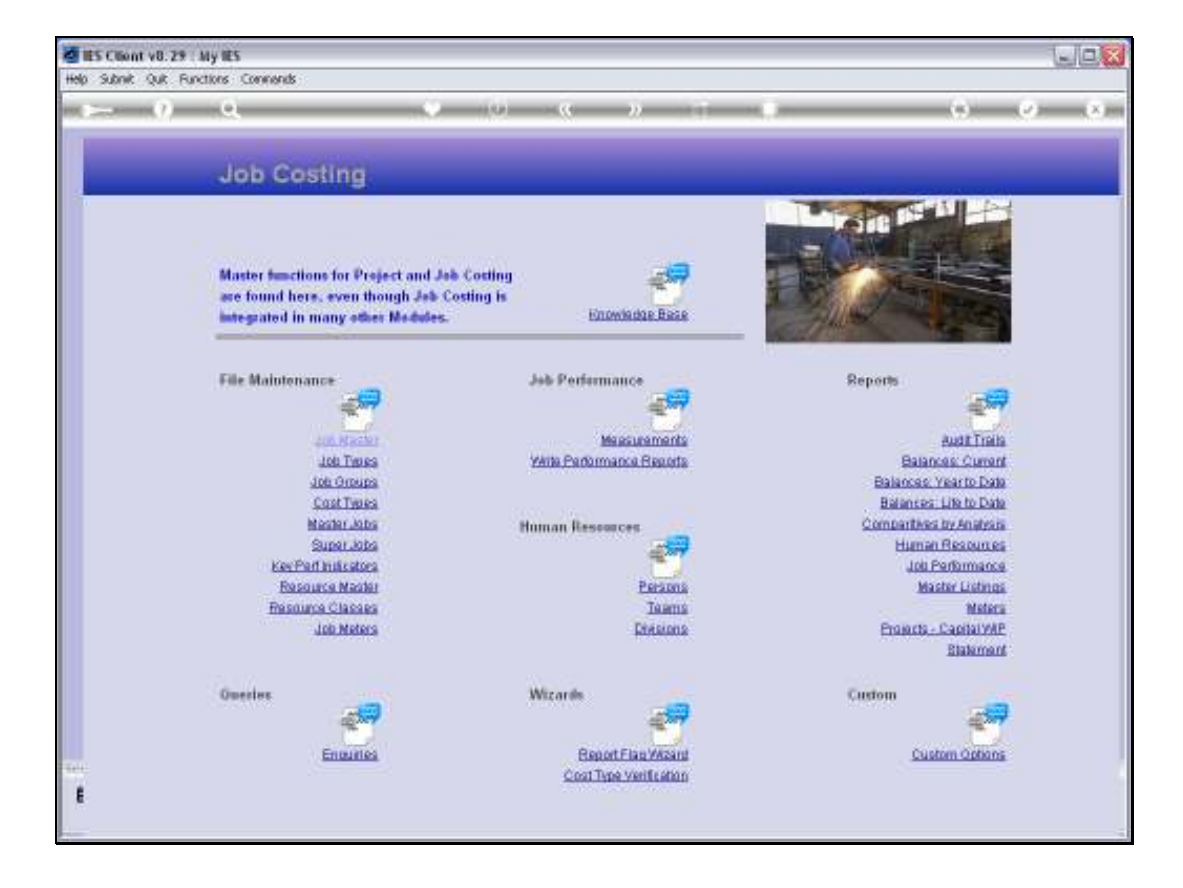

Slide notes: At the Reports menu, we have an option for Meters. This leads to the Meter related Reports.

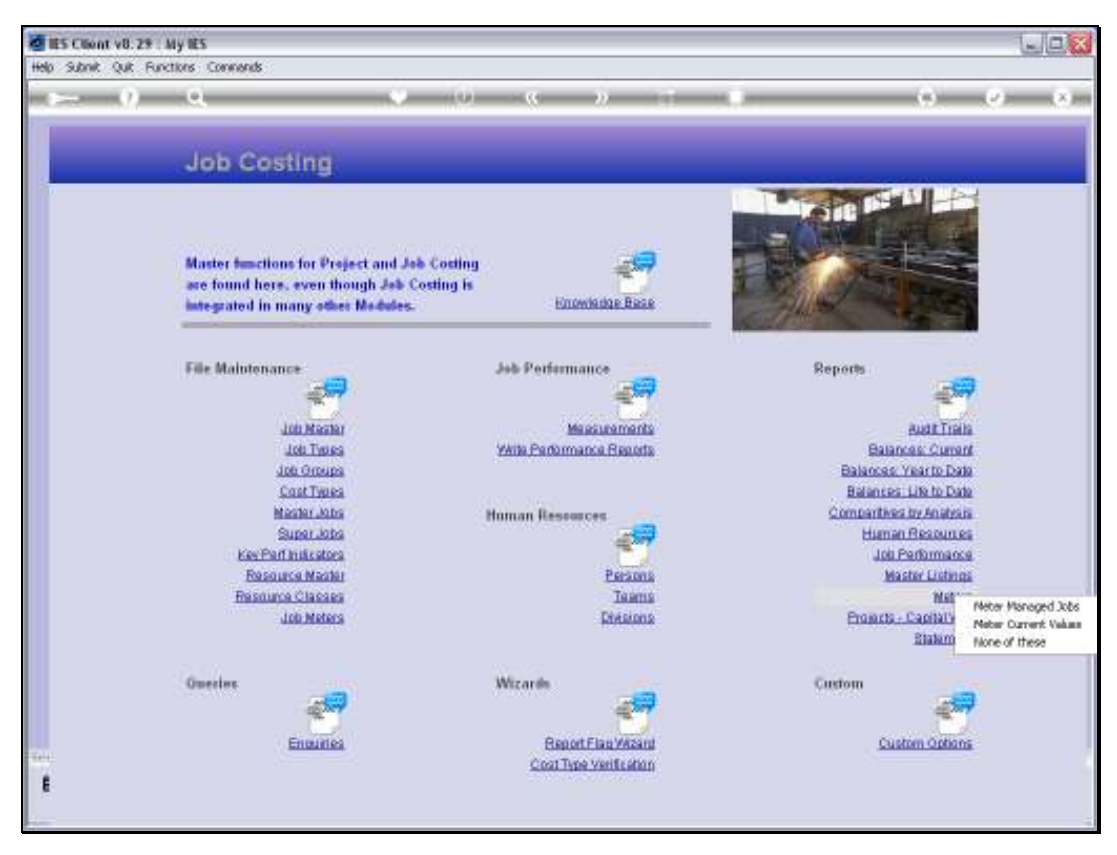

Slide 2 Slide notes:

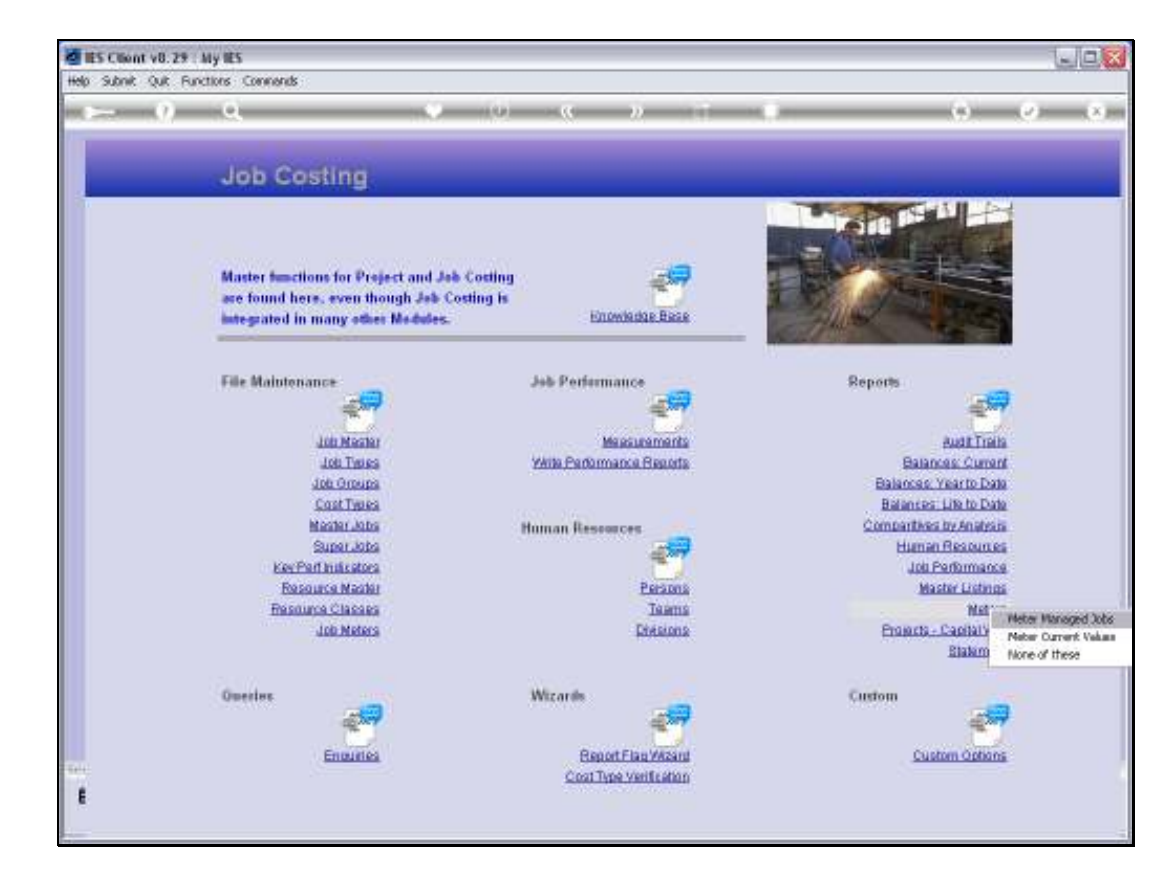

Slide notes: The 'Meter Managed Jobs' option will list the Jobs where a Meter is in use.

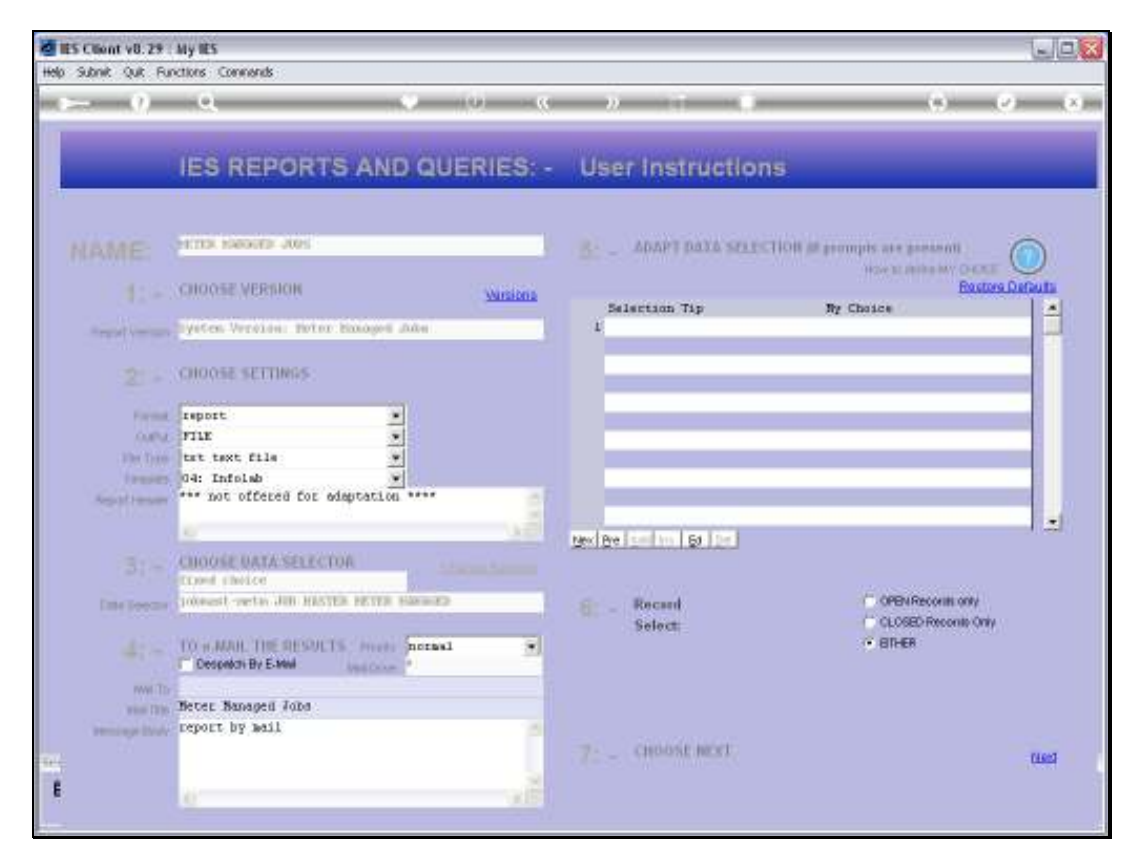

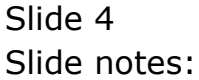

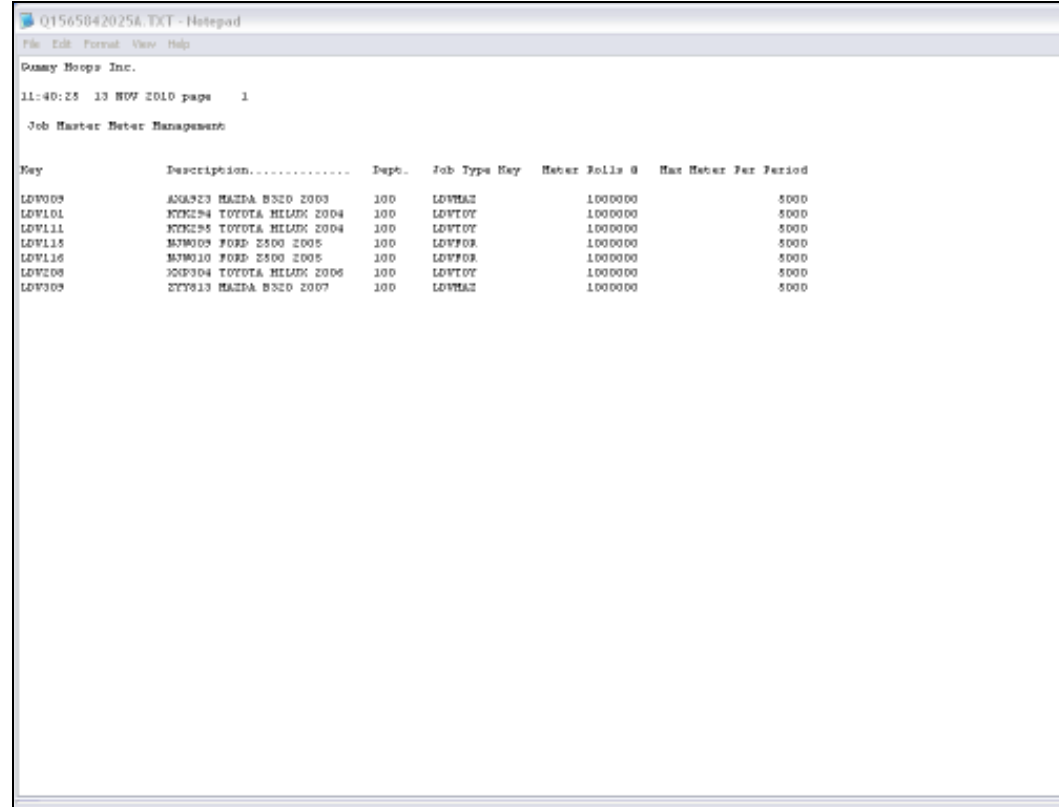

Slide notes: Here we have an example. Typical Jobs with Meters are Vehicles with odometers, Heavy Equipment with hour meters, etc.

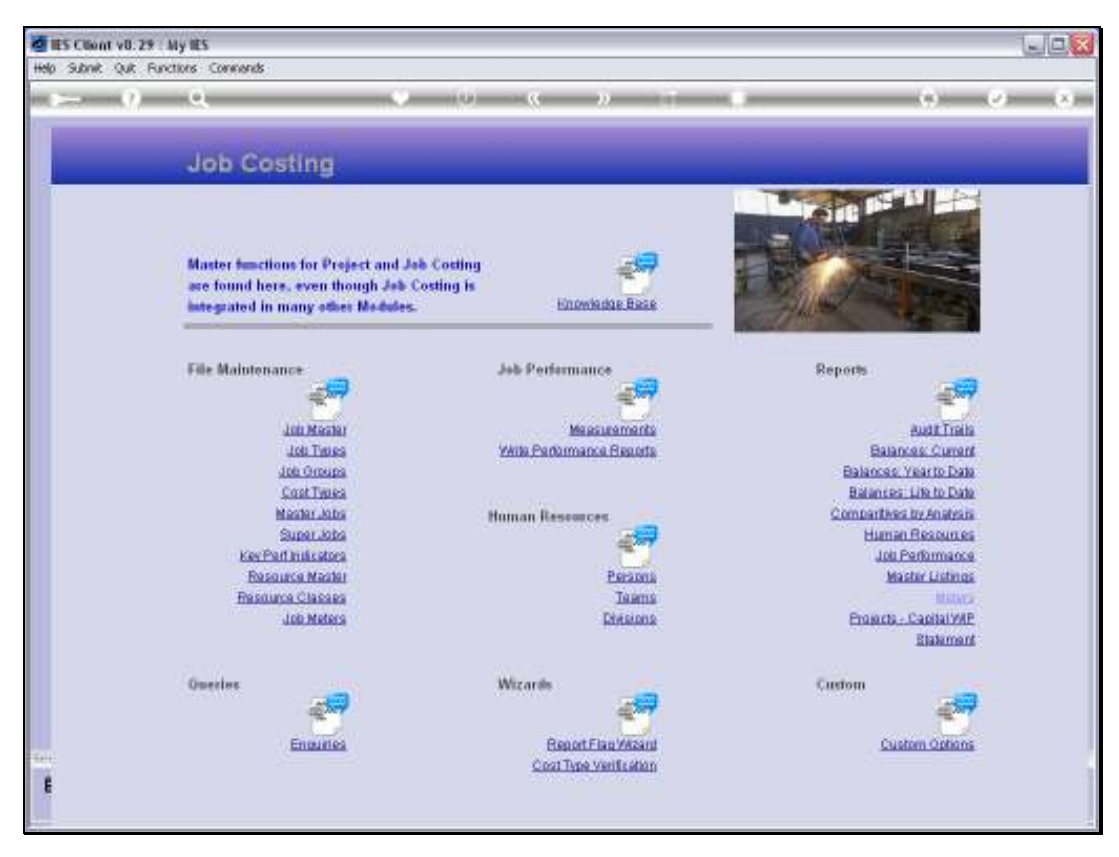

Slide 6 Slide notes:

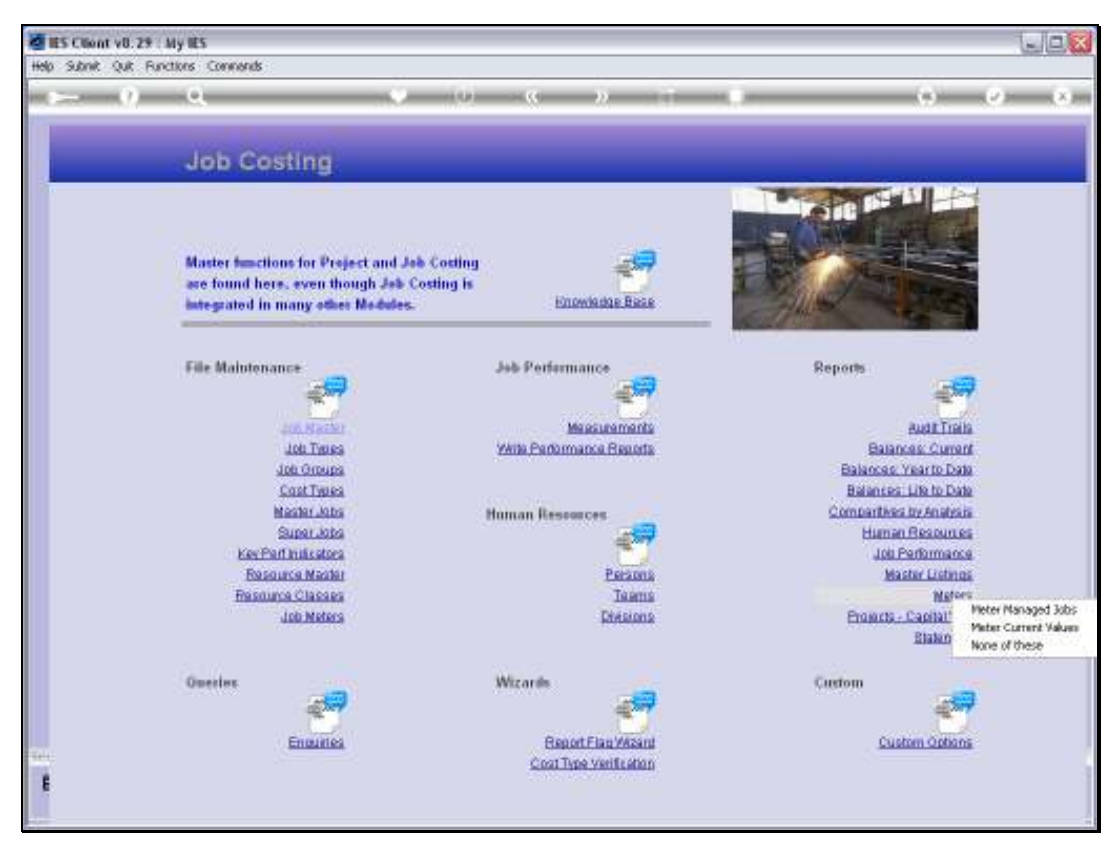

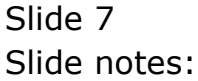

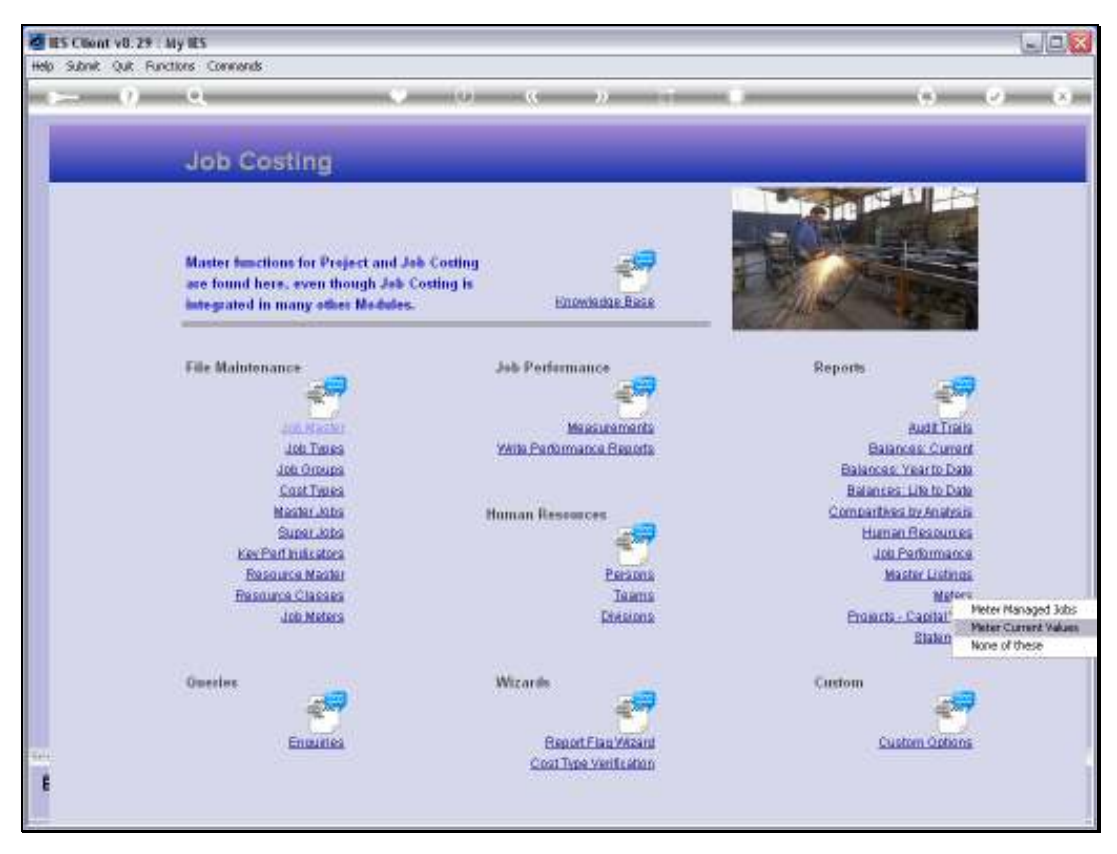

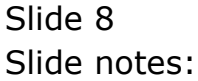

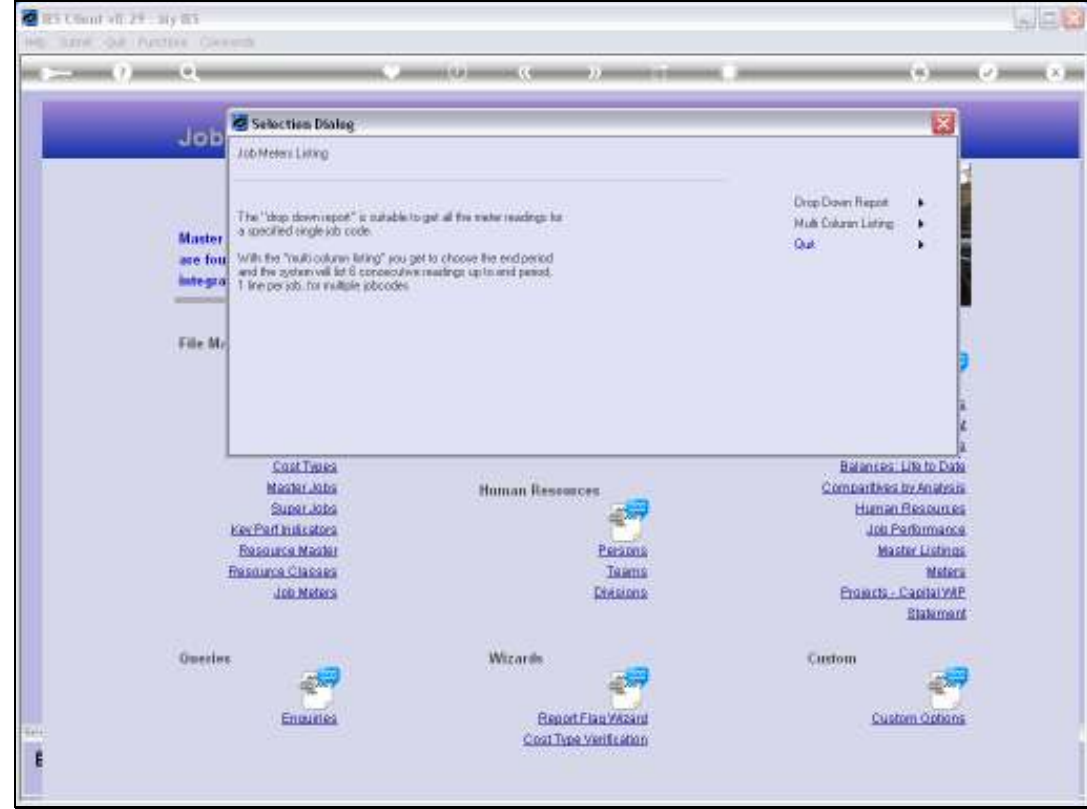

Slide notes: Meter Values are available in 'drop down' format and as a multi column listing.

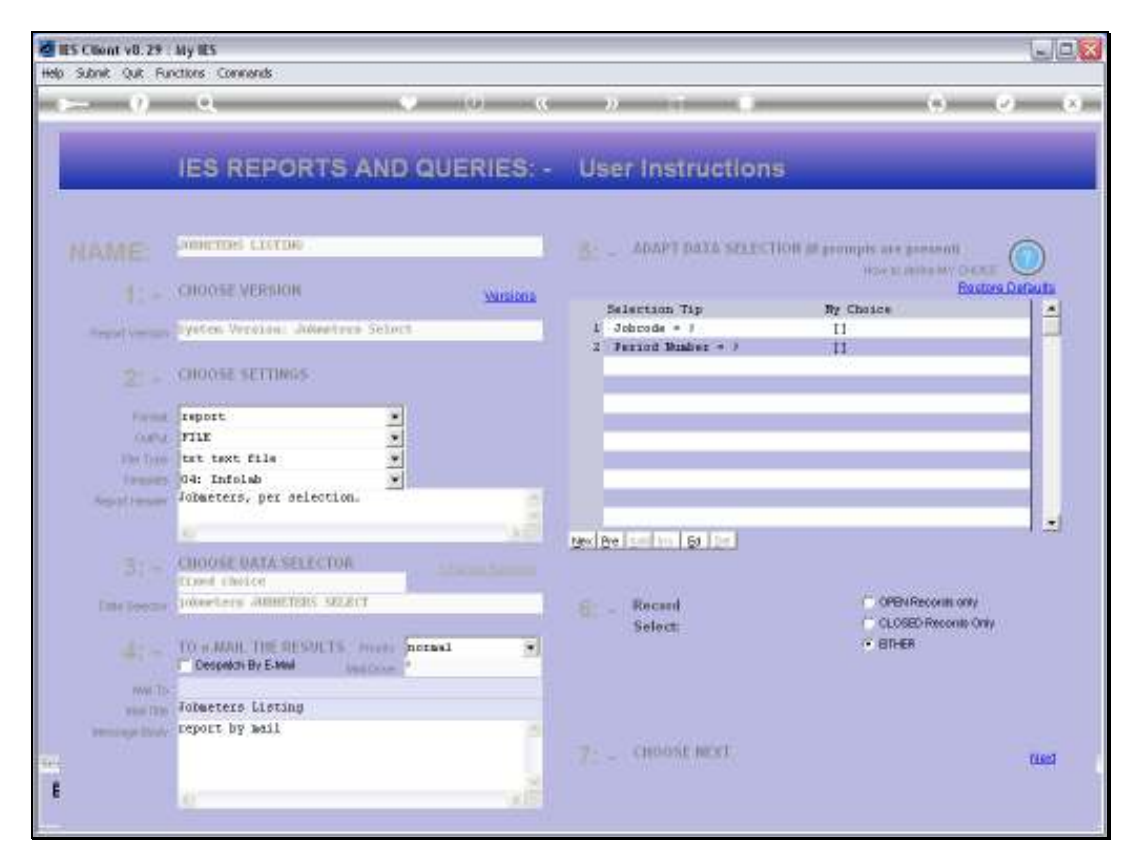

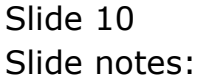

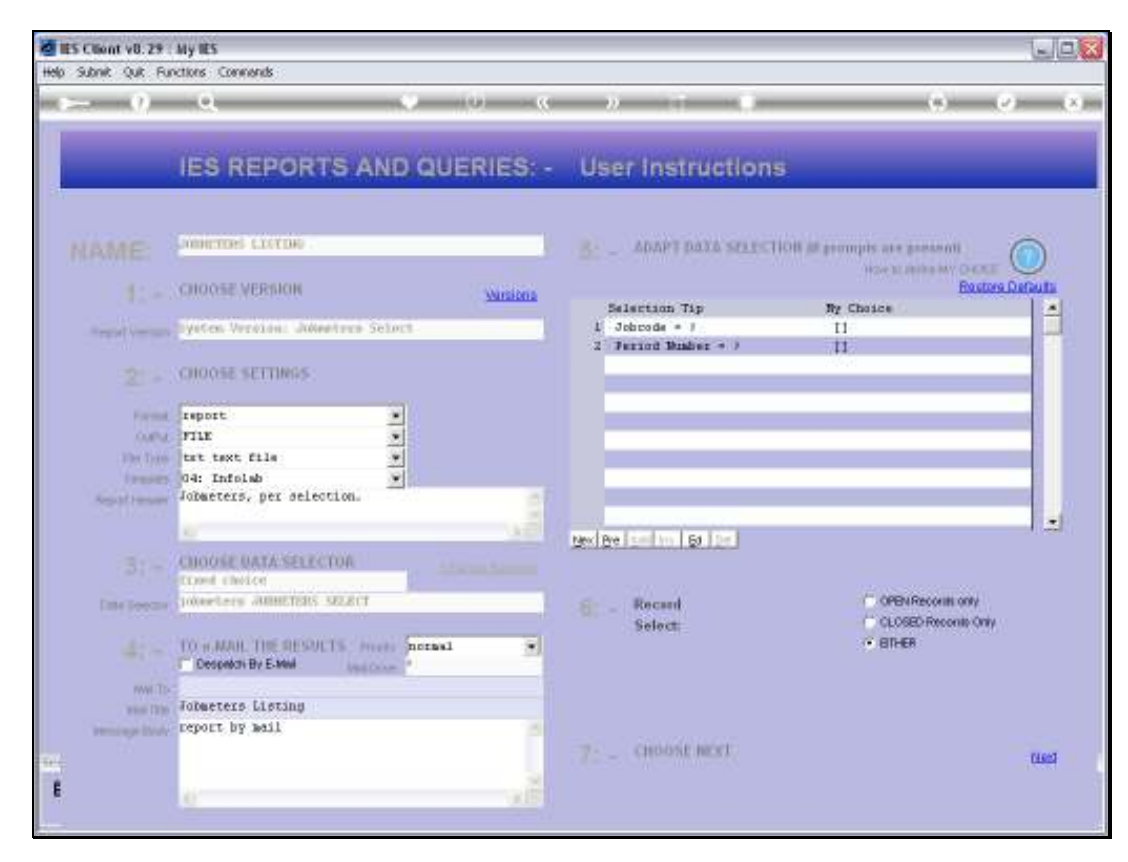

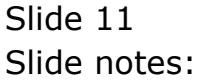

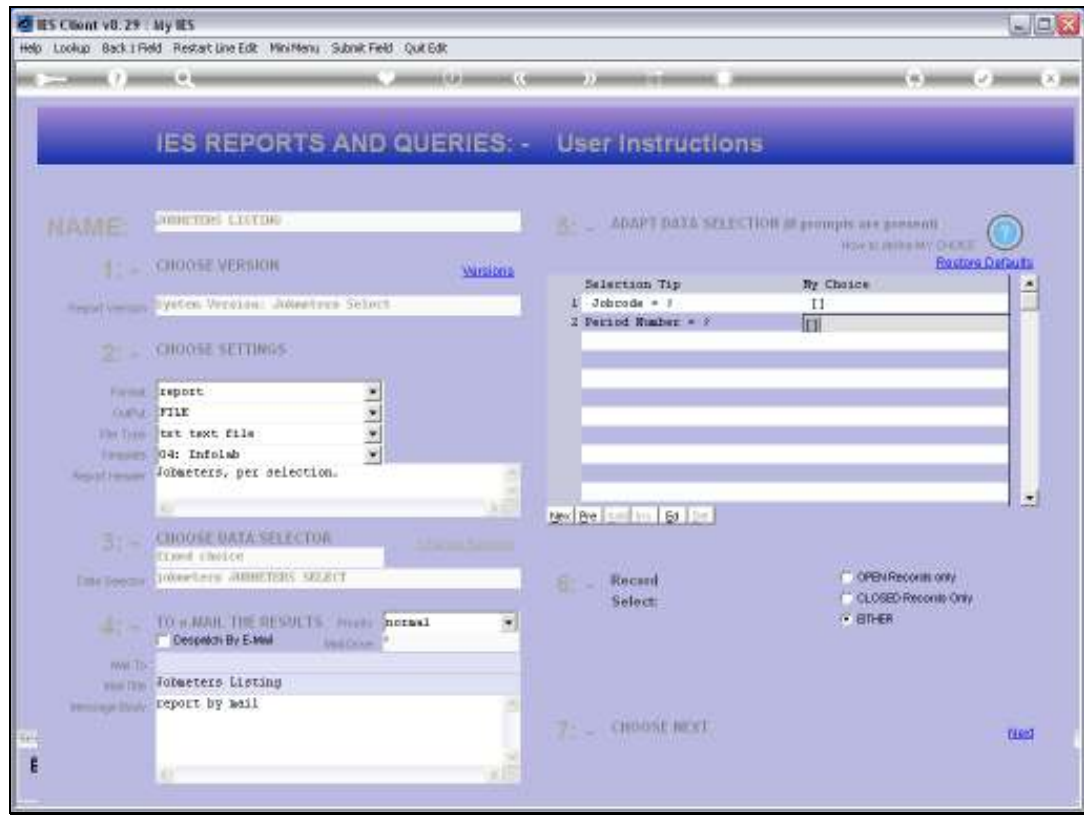

Slide notes: We use the drop down format to check the Meter Values for 1 Job for all Periods, or for multiple Jobs in a selected Period.

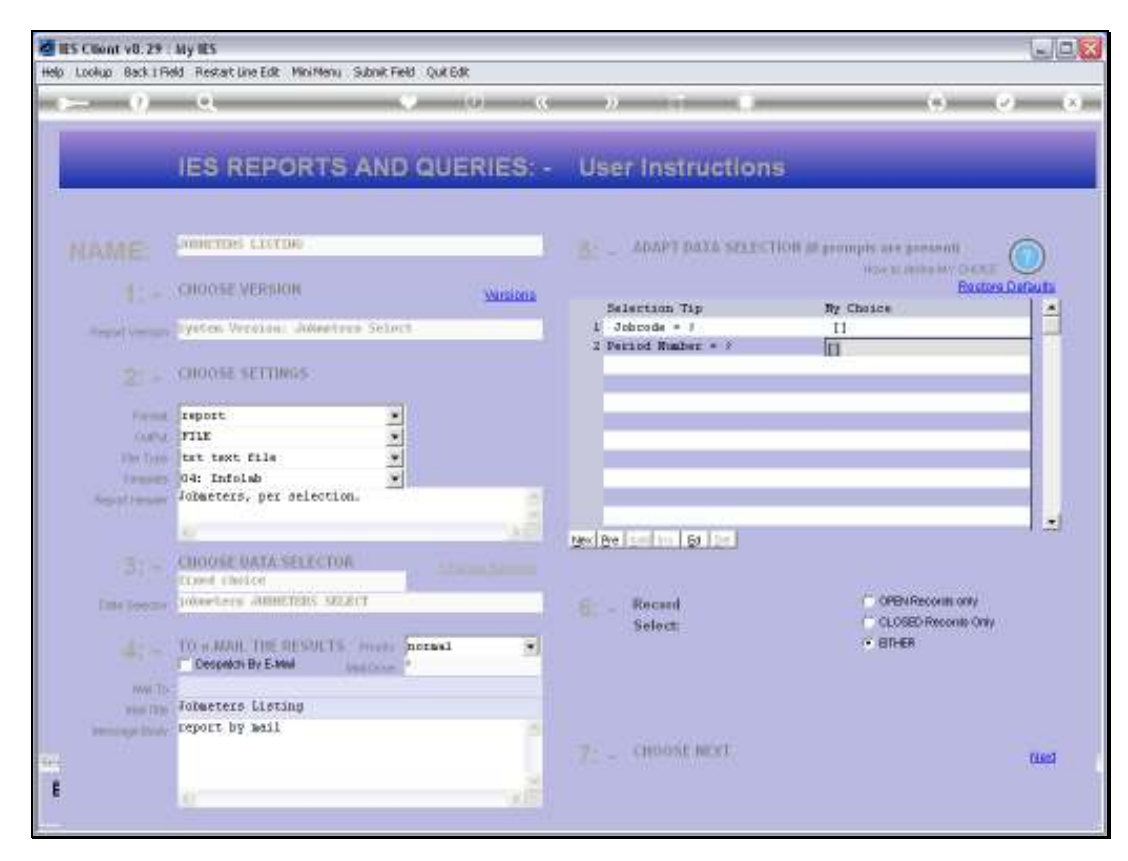

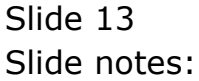

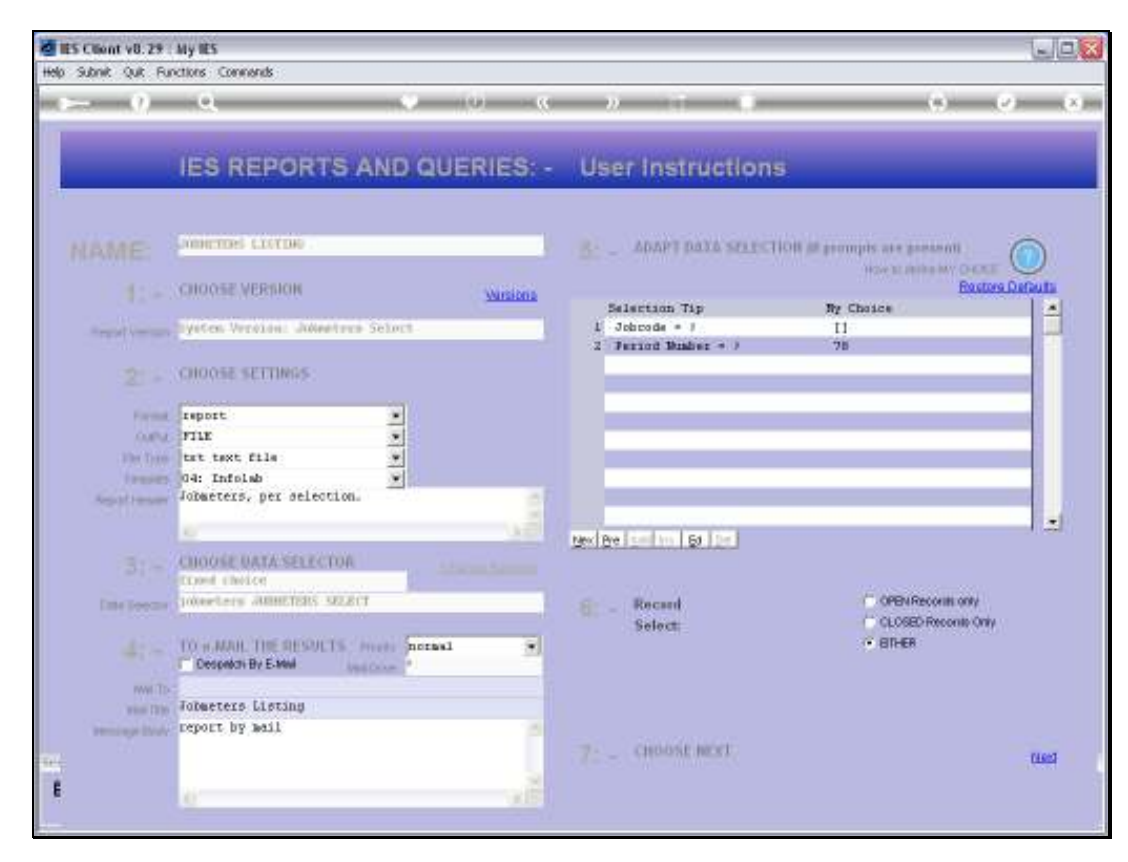

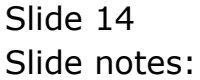

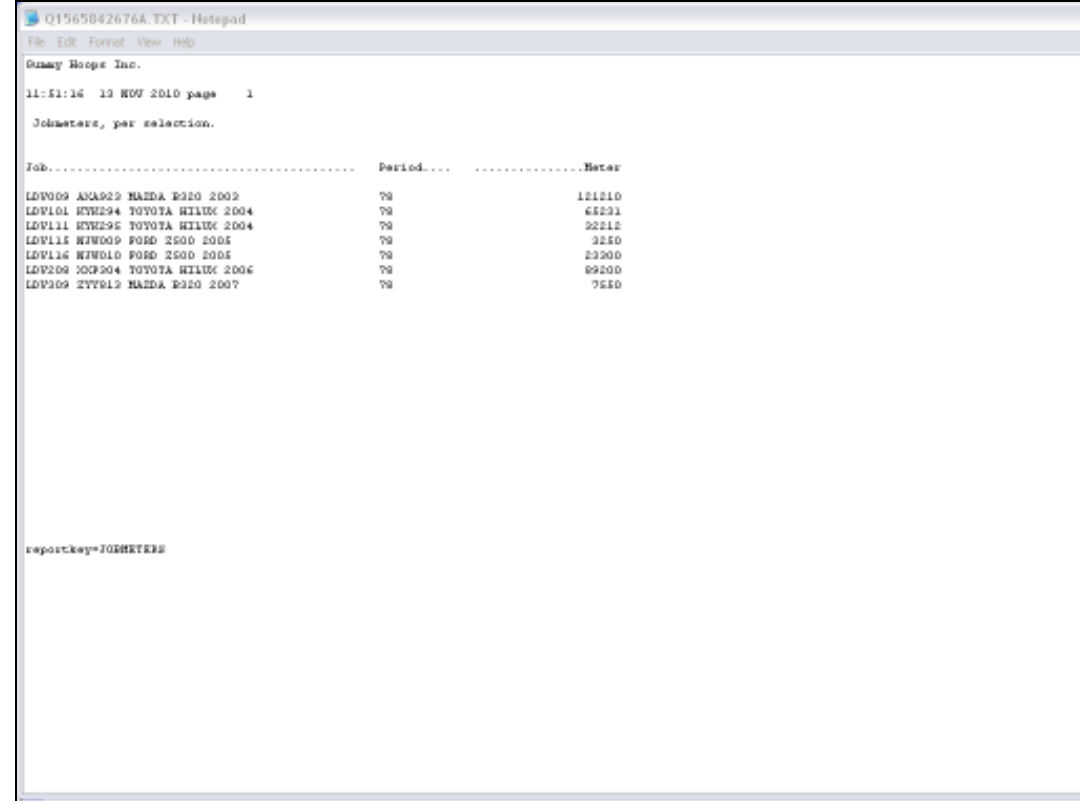

Slide notes: This example shows meter Values for a selected Period.

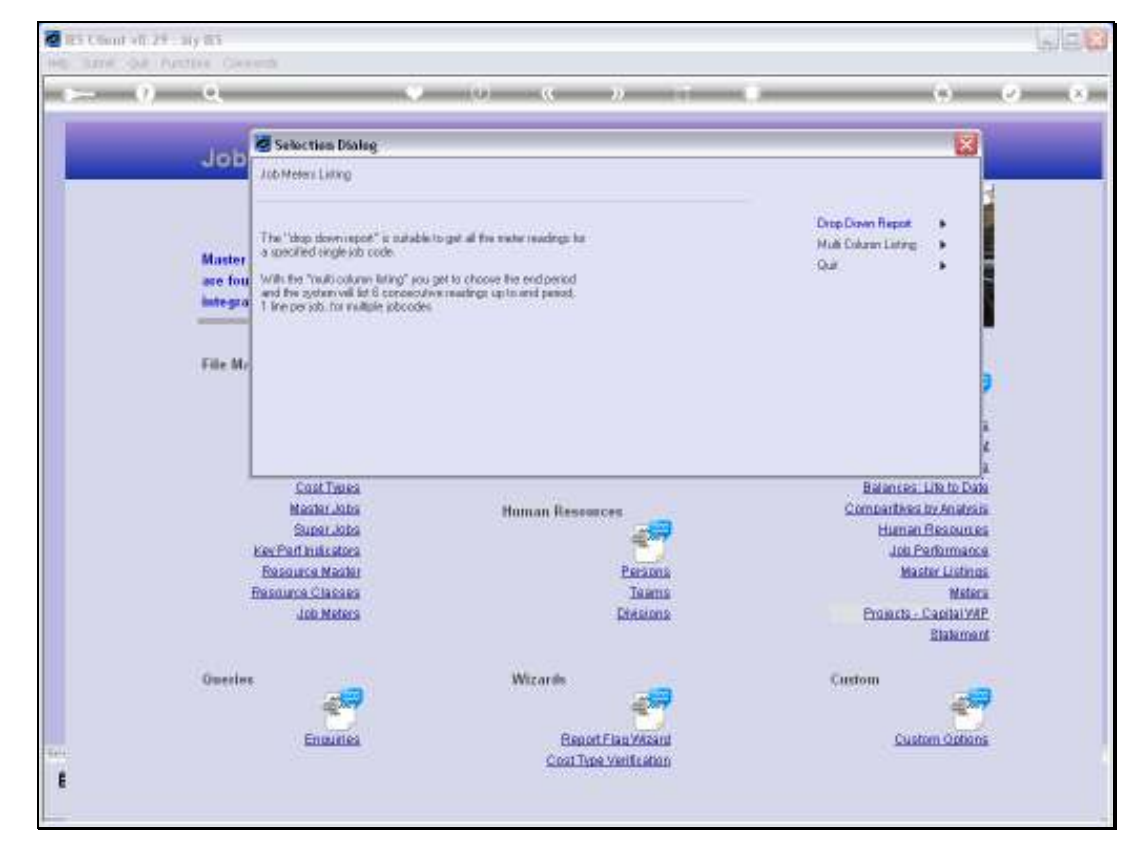

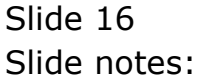

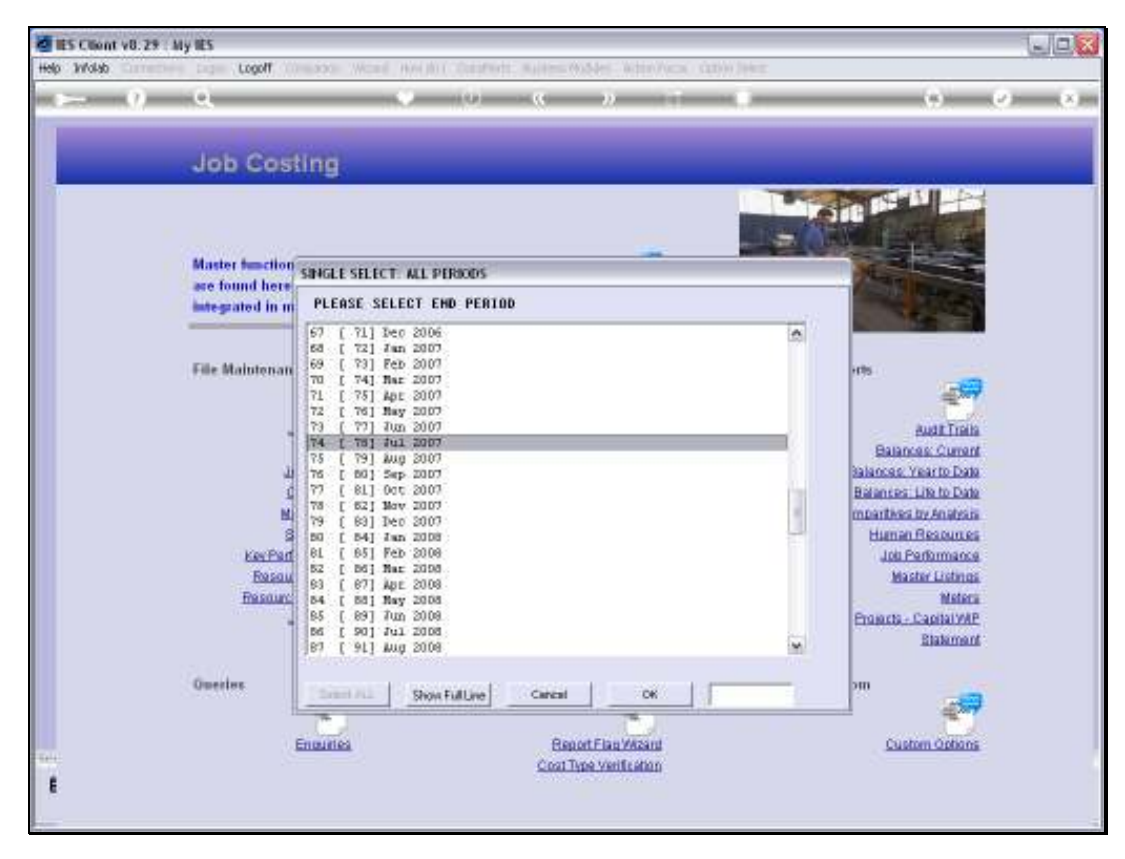

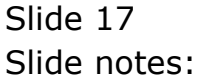

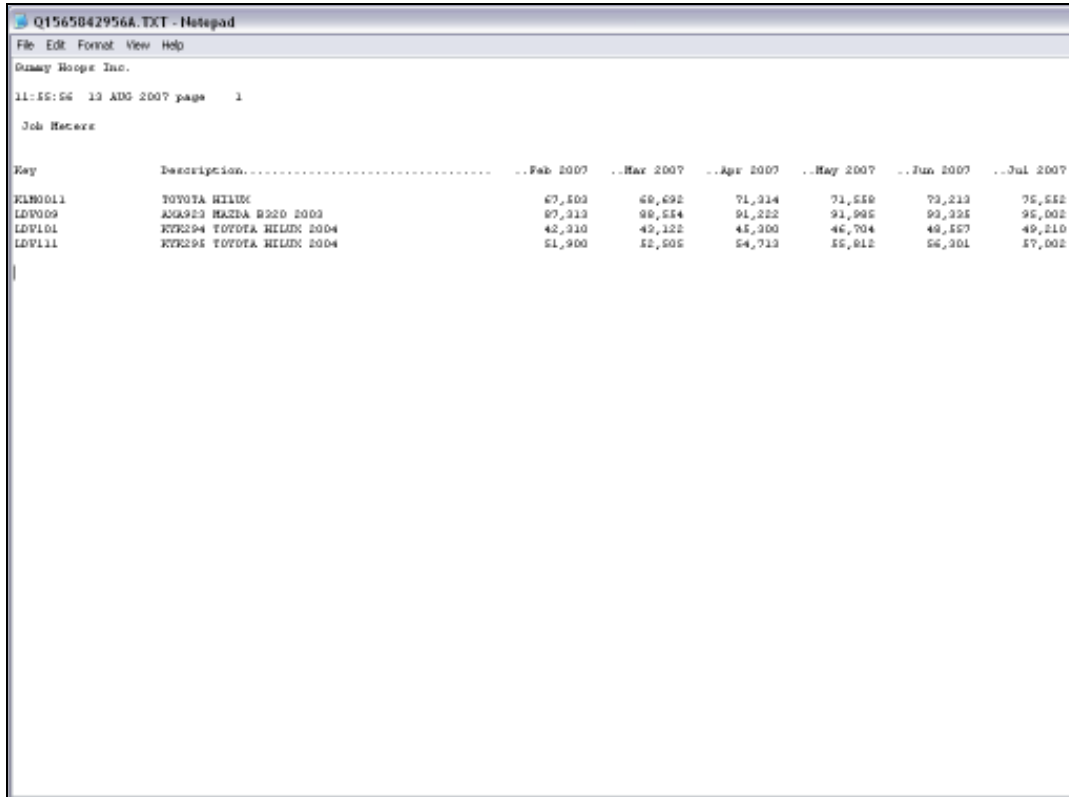

Slide notes: The multi column format will reveal Meter Values for a range of selected Jobs, with 6 month history based on the Period we select.